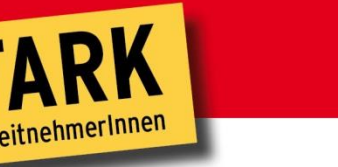

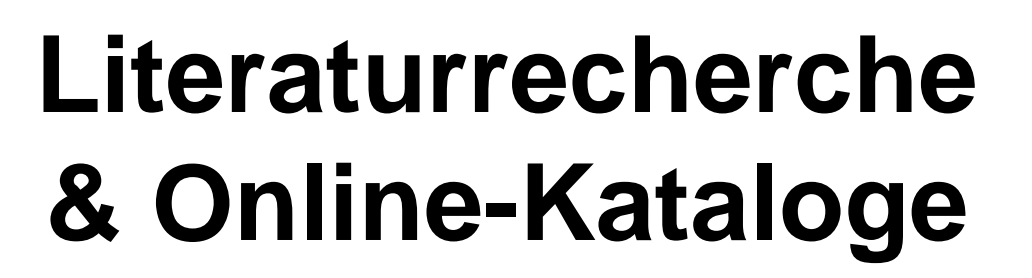

# So kommt ihr zu Material für eure vorwissenschaftliche Arbeit (VWA)

Mag.(FH) Roman Huditsch *Arbeiterkammer Burgenland*

**BURGENLAND** 

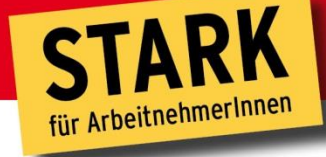

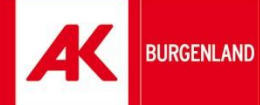

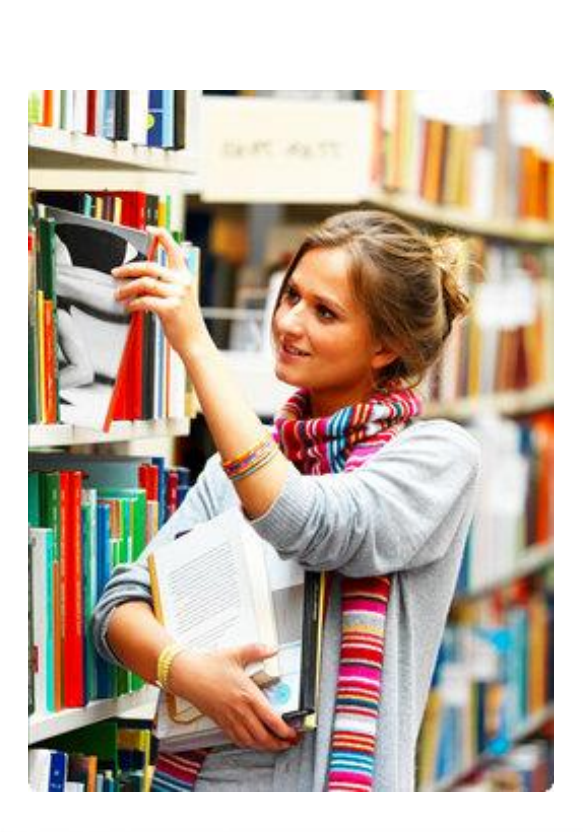

www.bgld.arbeiterkammer.at

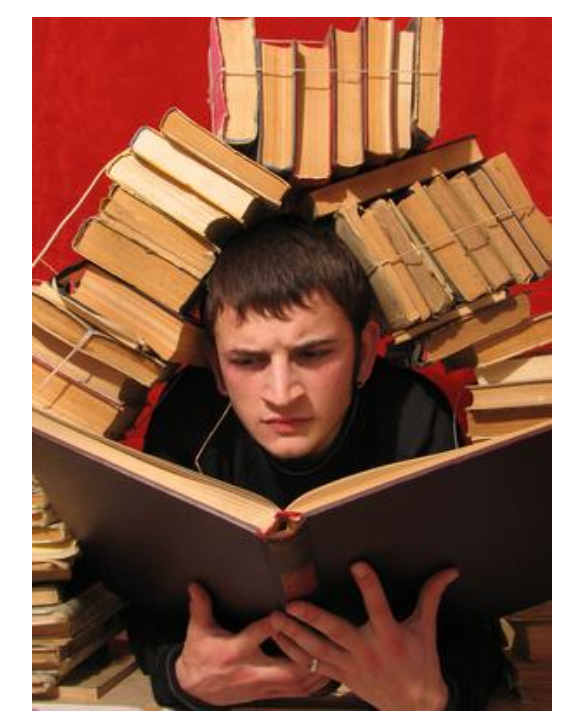

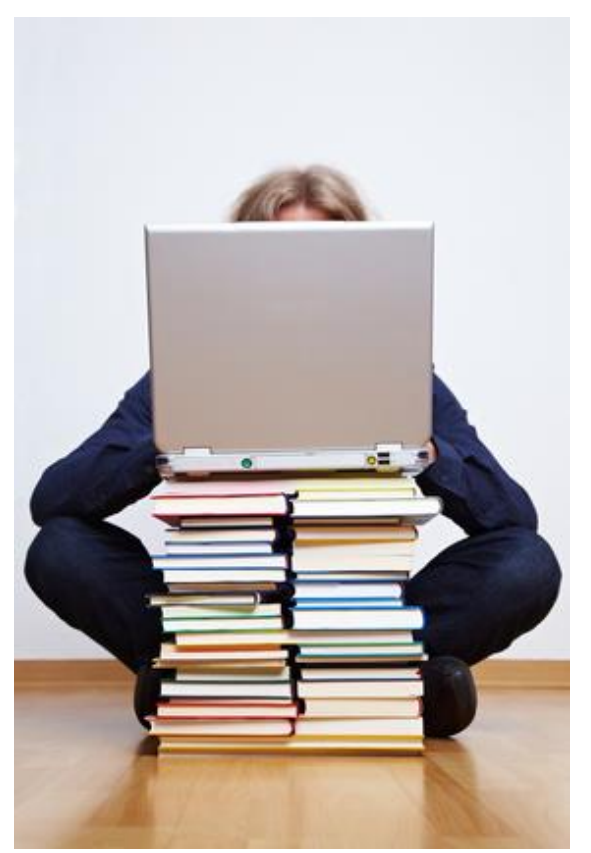

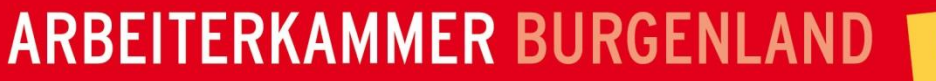

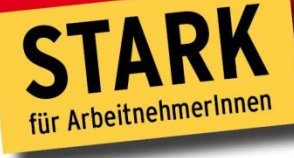

**BURGENLAND** 

# **Inhalt**

- Materialsammlung & Recherche
- Die Welt der Online-Kataloge und WebOPACs
- Die AK-Bibliothek digital

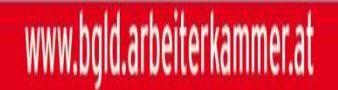

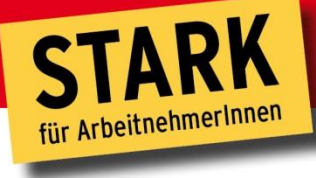

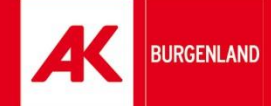

# **Materialsammlung & Recherche**

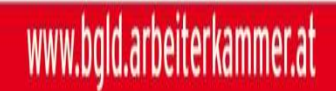

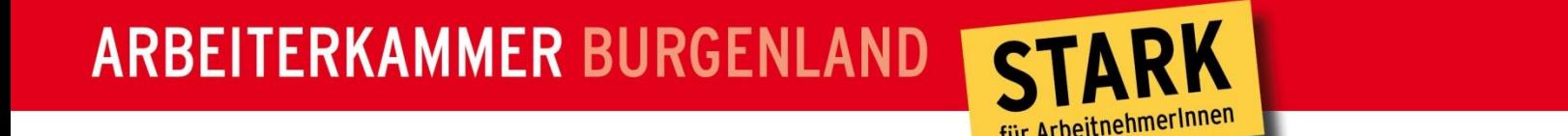

#### **Ein klarer Startpunkt ist wichtig**

- Bevor die Recherche beginnt, muss das Thema klar sein
- Der erste Schritt ist daher die Formulierung des Themas, bzw. einer oder mehrerer konkreter Fragen

**BURGENLAND** 

 Je besser das Thema und die Fragen gefasst sind, desto besser werden die Ergebnisse der Arbeit sein

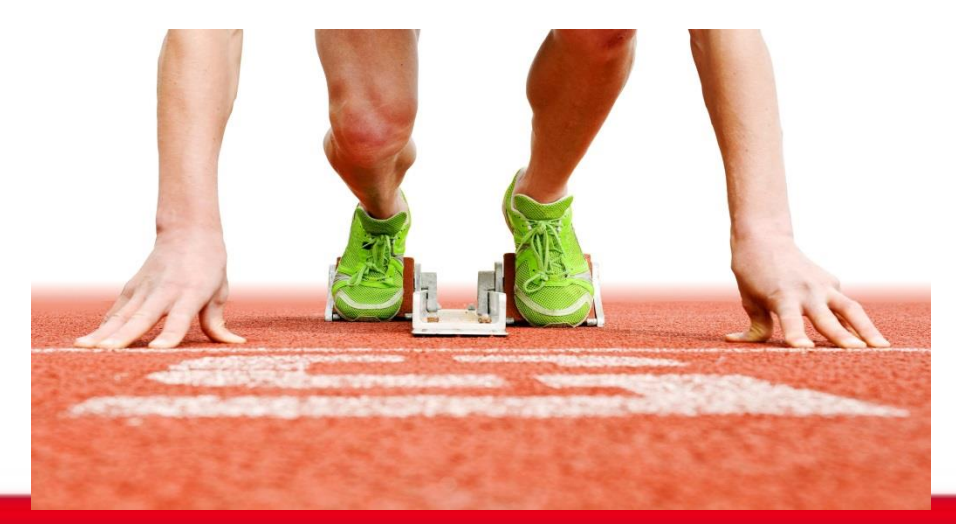

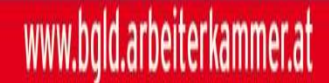

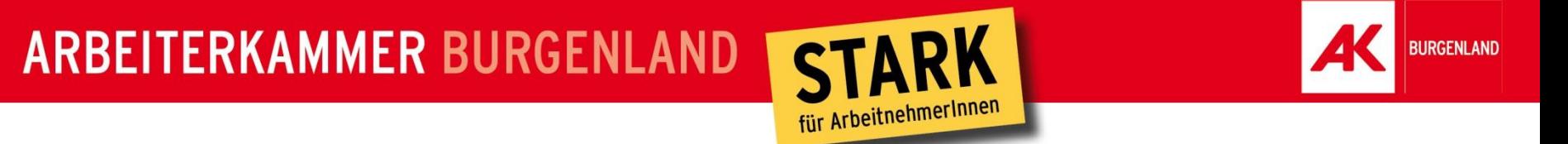

# **Gleich zu Beginn …**

- Literaturhinweise zu einem Thema können nur ein Startpunkt sein
- Eine darüber hinaus gehende eigene Recherche wird vorausgesetzt
- Nutze alle Möglichkeiten, die für eine Recherche zur Verfügung stehen:
	- **Internet**
	- **Bibliotheken**
	- Datenbanken
	- **Archive**

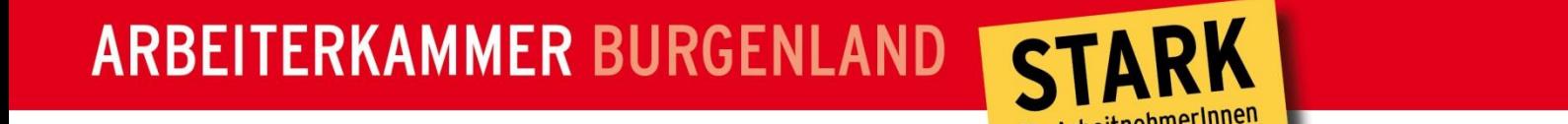

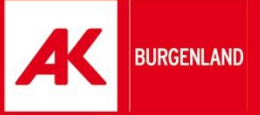

#### **Suchkonzept und Suchstrategien**

- Vor einer Recherche sollten Sie sich über einige Dinge klar werden, die dann zum Suchkonzept und zur geeigneten Suchstrategie führen
- Warum ?
	- Zur Strukturierung der eigenen Gedanken
	- Zur Begriffsklärung
	- Als Basis für die Auswahl der Rechercheinstrumente
	- Für das Zeitmanagement

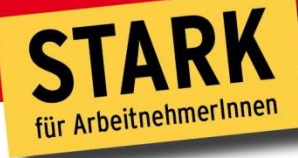

**BURGENLAND** 

# **Das Konzept**

- Was suche ich überhaupt?
- Was sind die wichtigsten Konzepte meines Themas?
- Welche Suchbegriffe / Formeln liefert mir mein Konzept?
- Welche Synonyme, Abkürzungen und Flexionen sind möglich?
- Die gefundenen Begriffe können in einem nächsten Schritt miteinander verknüpft werden

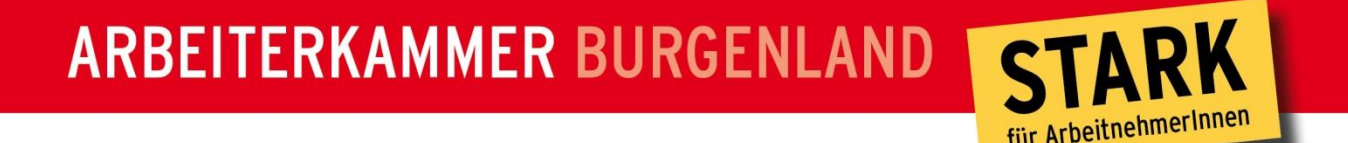

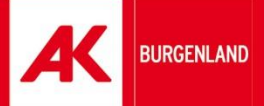

# **Wo kann man konkret recherchieren?**

- Gute Ausgangspunkte für die eigene Recherche sind:
	- **Osterreichische Nationalbibliothek**
	- Universitätsbibliothek Wien
	- AK-Bibliothek Wien
	- AK-Bibliothek digital
	- Landesbibliothek Burgenland
	- Datenbank-Infosystem (DBIS)

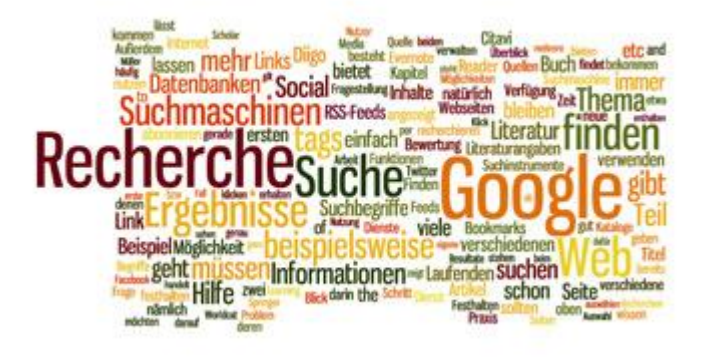

- $\triangleright$  http://rzblx10.uni-regensburg.de/dbinfo/fachliste.php
- Zeitschriftendatenbank (ZDB)
	- http://dispatch.opac.d-nb.de/DB=1.1/

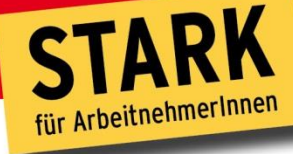

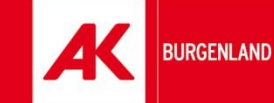

# **Qualifizierung der Literatur**

- Titel  $\rightarrow$  Relevanz
- Autoren → kompetente Darstellung
- Erscheinungsdatum → Aktualität
- Länge des Beitrages → Vollständigkeit

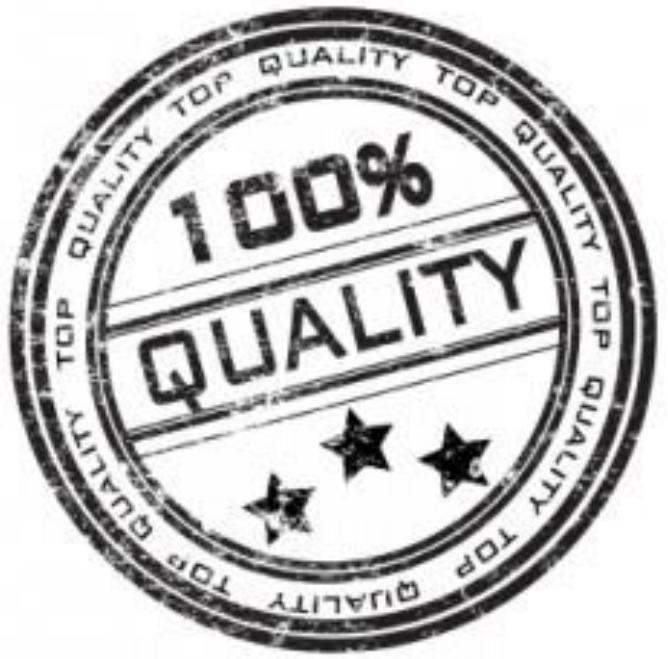

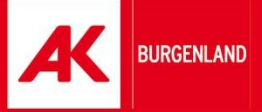

# **Beurteilung einer Internetseite – Warum?**

- Generell sollte jede Informationsquelle kritisch hinterfragt werden
- "Problem": Keine Kontrollinstanz im Web
	- jeder kann Inhalte veröffentlichen
	- Suchmaschinen indizieren jeden Text
- Neben vielen seriösen Informationen:
	- Informationen, deren Wahrheitsgehalt schwer zu prüfen ist
	- Internetseiten, die bewusst oder unbewusst fehlerhafte oder verfälschte Inhalte enthalten

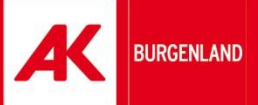

# **Formale Kriterien zur Beurteilung einer**

- Wer betreibt das Internetangebot?
	- wissenschaftliche Einrichtung, Firma, Privatperson?
	- Impressum, Link auf die Einstiegsseite
- Wer ist der Verfasser und in welcher Funktion schreibt er?
	- **Angabe am Fuß einer Seite**
	- "Wir über uns", Biographie
- Wie aktuell sind die Informationen?
	- Letztes Aktualisierungsdatum
	- Angaben im Inhalt
	- Anteil der funktionierenden Links

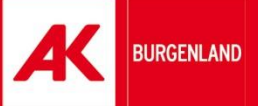

# **Inhaltliche Kriterien zur Beurteilung einer**

- Für wen wurde die Seite geschrieben?
	- Allgemeinheit, Schüler, Studierende, Wissenschaftler?
	- Niveau, Umfang, Verwendung von Fachbegriffen und Fremdwörtern
	- Qualität der externen Links
- Wie ist der Autor zu seiner Aussage gekommen?
	- Sind Aussagen, Behauptungen, Thesen durch einschlägige Quellen belegt?
- Gibt es Kommentare von anderen Nutzern?
	- Hinweis auf Unstimmigkeiten, Fehler

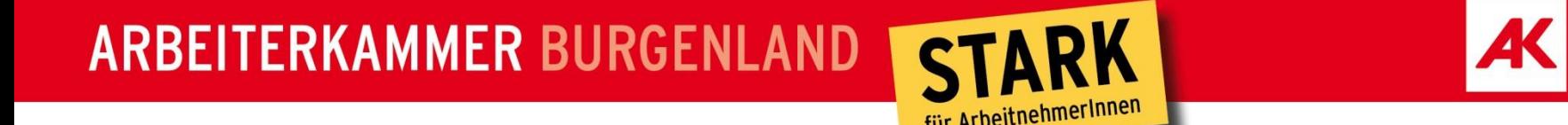

#### **Such- und Recherchestrategien**

 Suchstrategien kommen nie in reiner Form vor und sollten auch zur Verbesserung der Suchergebnisse kombiniert werden

**BURGENLAND** 

- **F** Thematische Suche
- **Schneeballsystem**
- Bibliografische Suche

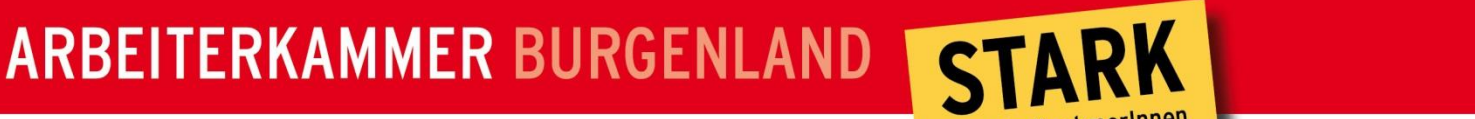

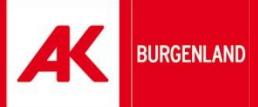

### **Thematische Suche**

- Steht vor allem am Beginn der Recherchetätigkeit
- kontinuierlicher aufgebauter Überblick
- Vorbereitung für spätere Detailrecherchen
- Suchwerkzeuge: Internet, Bibliotheken

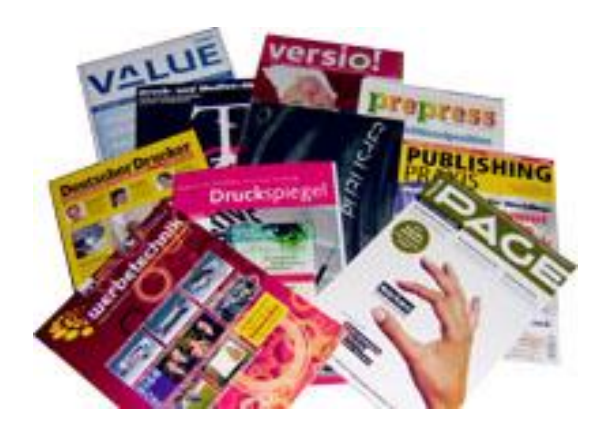

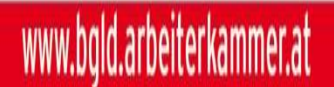

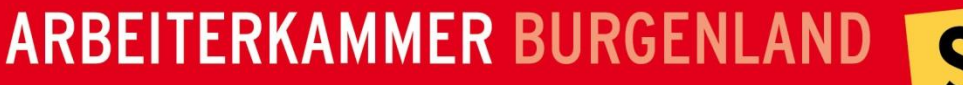

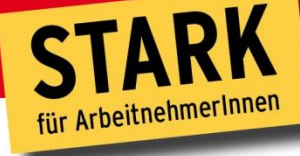

**BURGENLAND** 

# **Schneeballsystem**

- Beruht auf der Kenntnis einer Fachquelle
- Von dort aus werden Literaturangaben weiter verfolgt
- **Nachteile** 
	- **Erschließung des Wissens rückwärts**
	- Es werden nur Literaturquellen ermittelt die schon verwendet wurden
	- Auf die Aktualität der verwendeten Literatur achten!

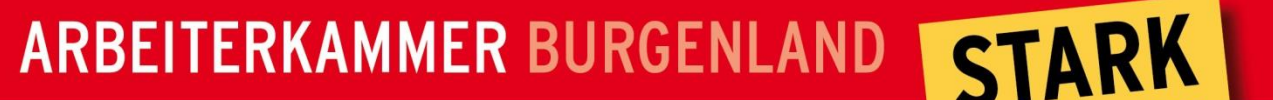

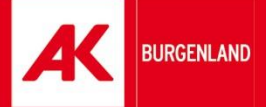

# **Bibliografische Suche**

- Gezielte Suche anhand bibliografischer Daten (Autor, Titel, Verlag, etc.)
- Vor allem für Recherchen in Datenbanken, Online-Medienkatalogen, Zeitschriftendatenbanken
- Überblick über Publikationen im weiteren Umfeld

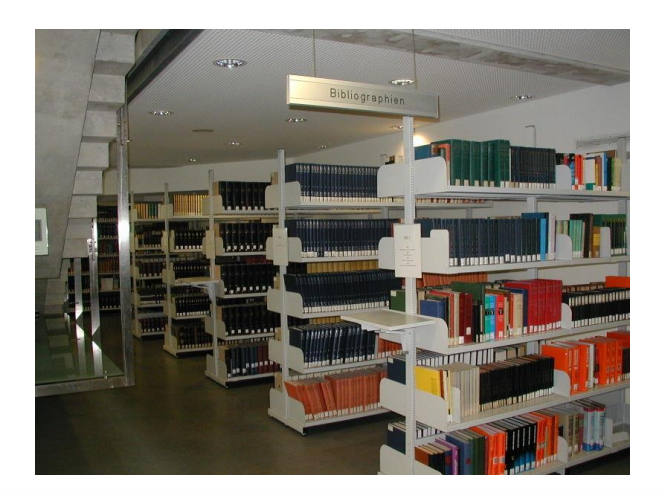

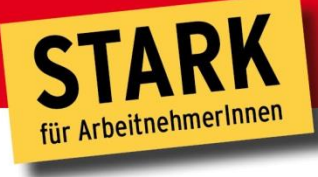

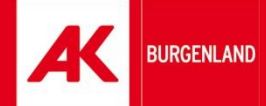

# **Die Welt der Online-Kataloge & WebOPACs**

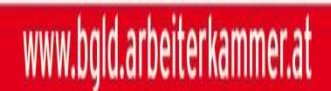

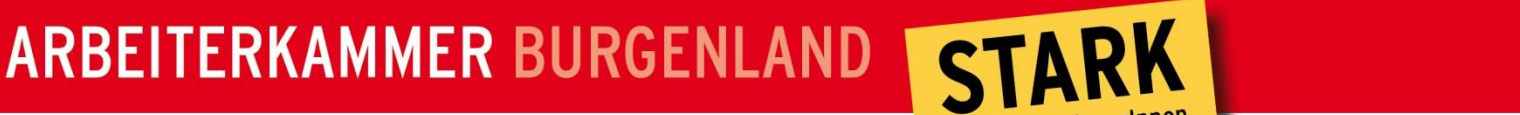

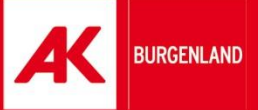

# **Bibliotheken im Netz**

- Auch Öffentliche Bibliotheken werden moderner ;-)
- Alle größeren Bibliotheken (aber auch viele kleine) bieten Online-Kataloge an
- WebOPAC => Online Public Access Catalogue
- Nutzt die Möglichkeit der Fernleihe! (bezüglich Konditionen nachfragen)

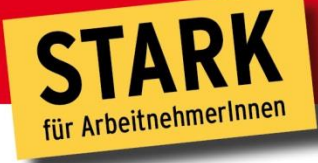

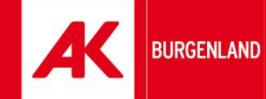

# **AK-Bibliothek Wien**

www.bgld.arbeiterkammer.at

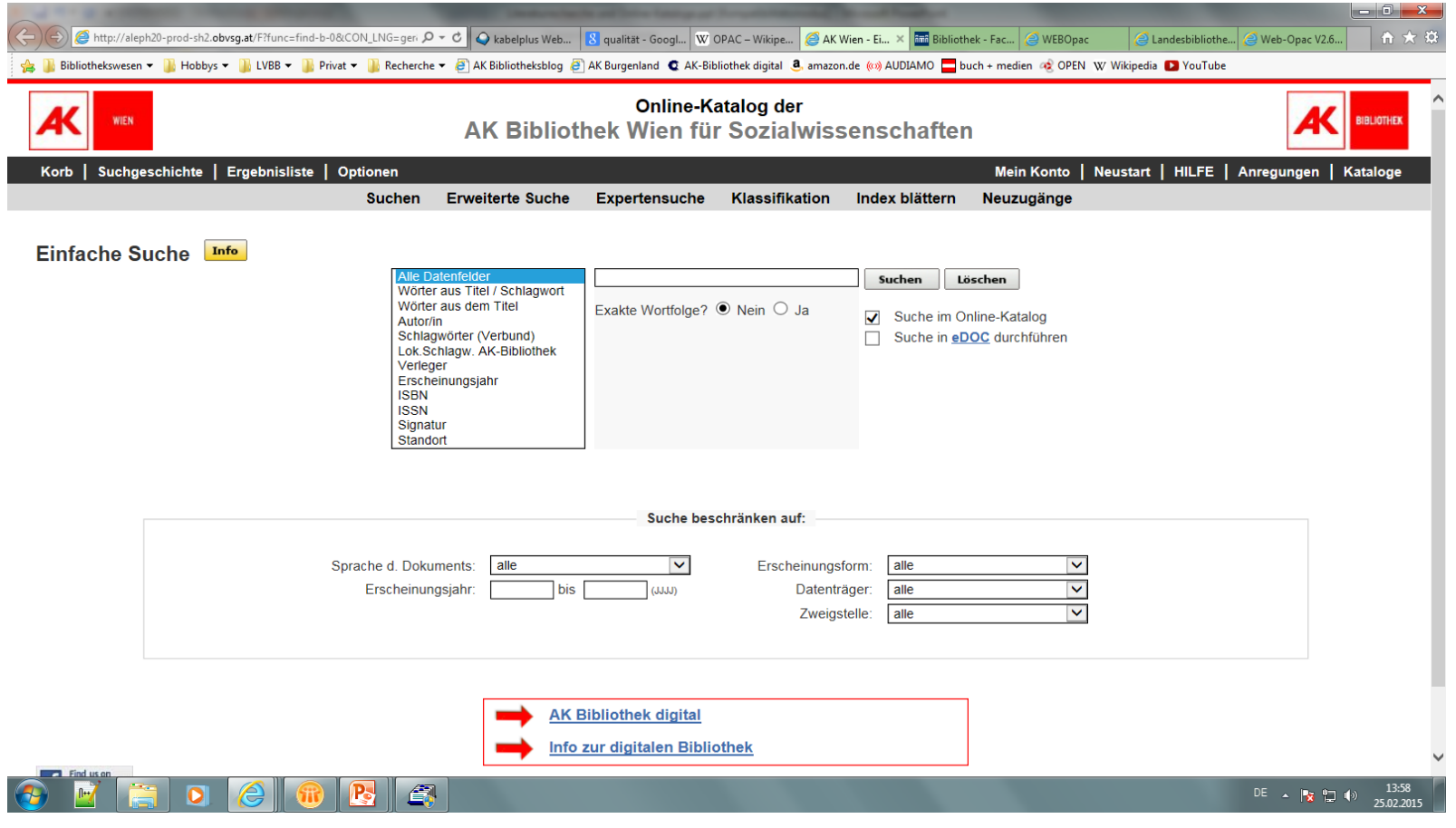

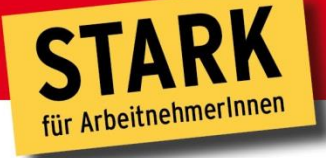

# **BURGENLAND**

# **Bibliotheke der FH Burgenland**

www.bqld.arbeiterkammer.at

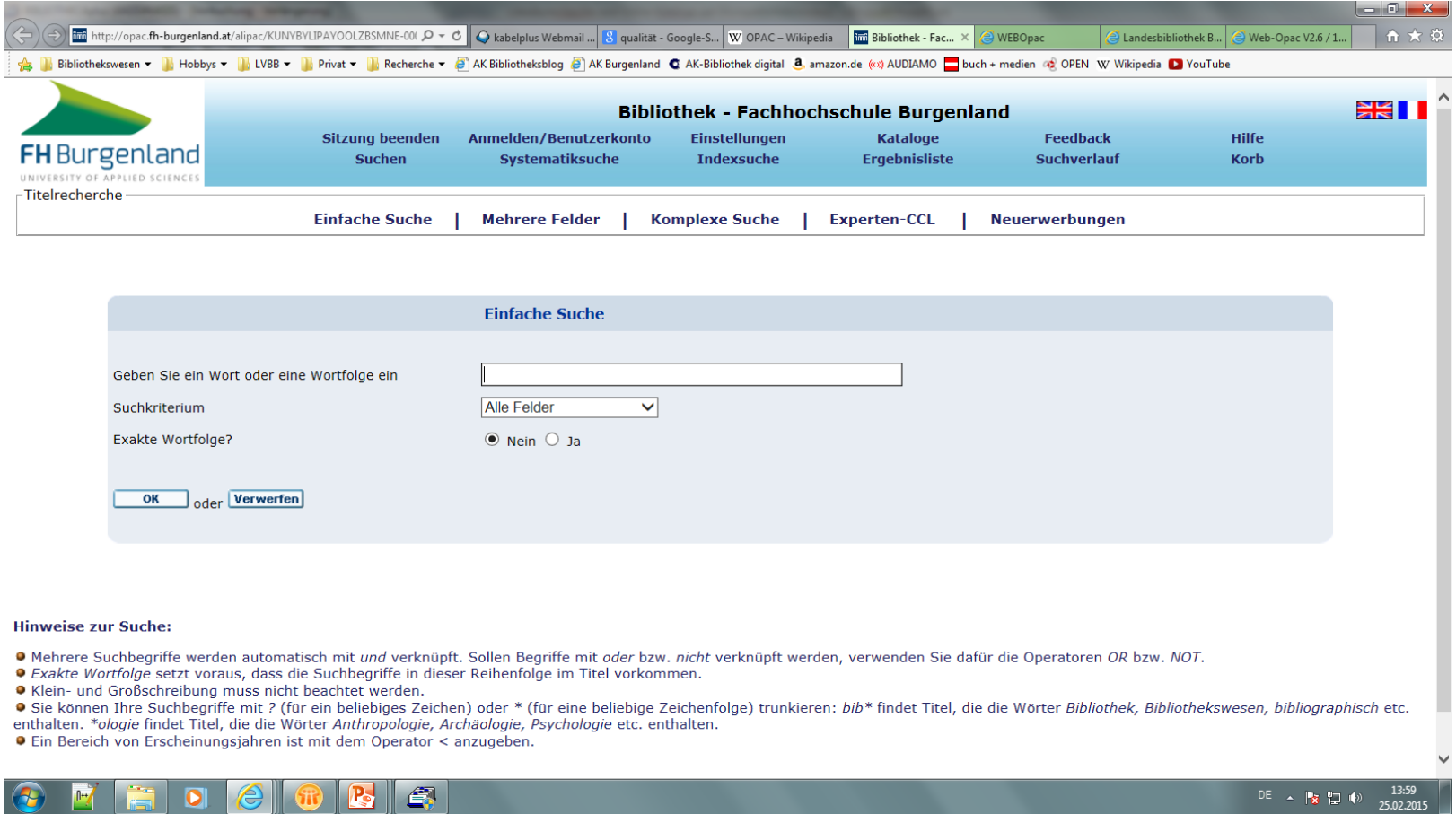

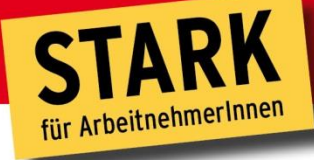

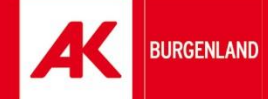

### **Bibliotheken Online**

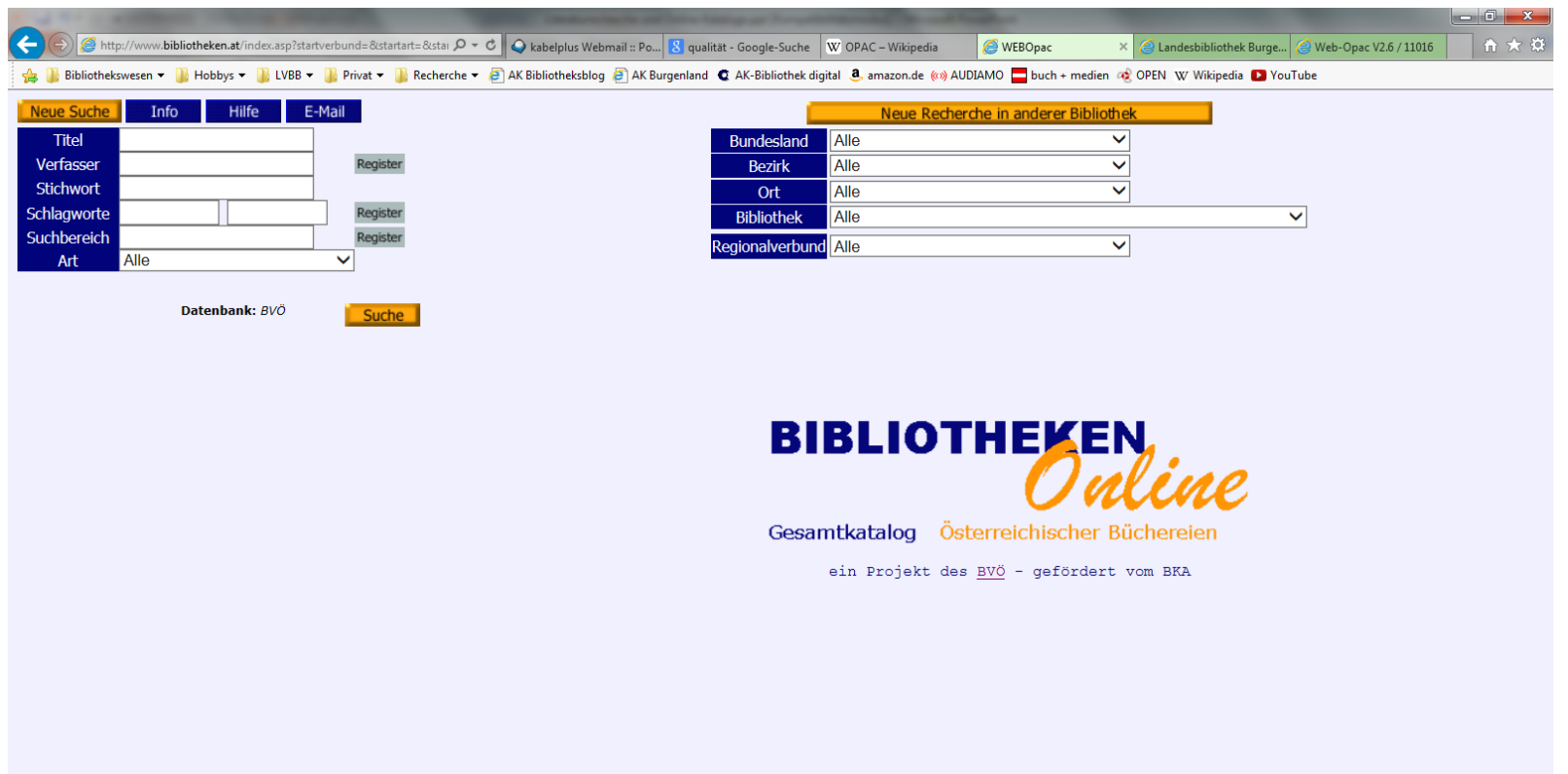

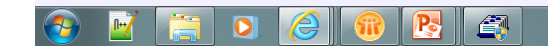

www.bgld.arbeiterkammer.at

DE  $\triangle$  **b**  $\uparrow$  **b**  $\uparrow$  **b**  $\uparrow$   $\uparrow$   $\uparrow$  **13:59** 

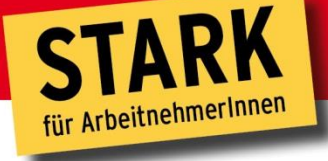

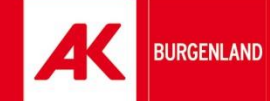

### **Landesbibliothek Burgenland**

 $\mathbf{O} \mathbf{I}$ 

www.bgld.arbeiterkammer.at

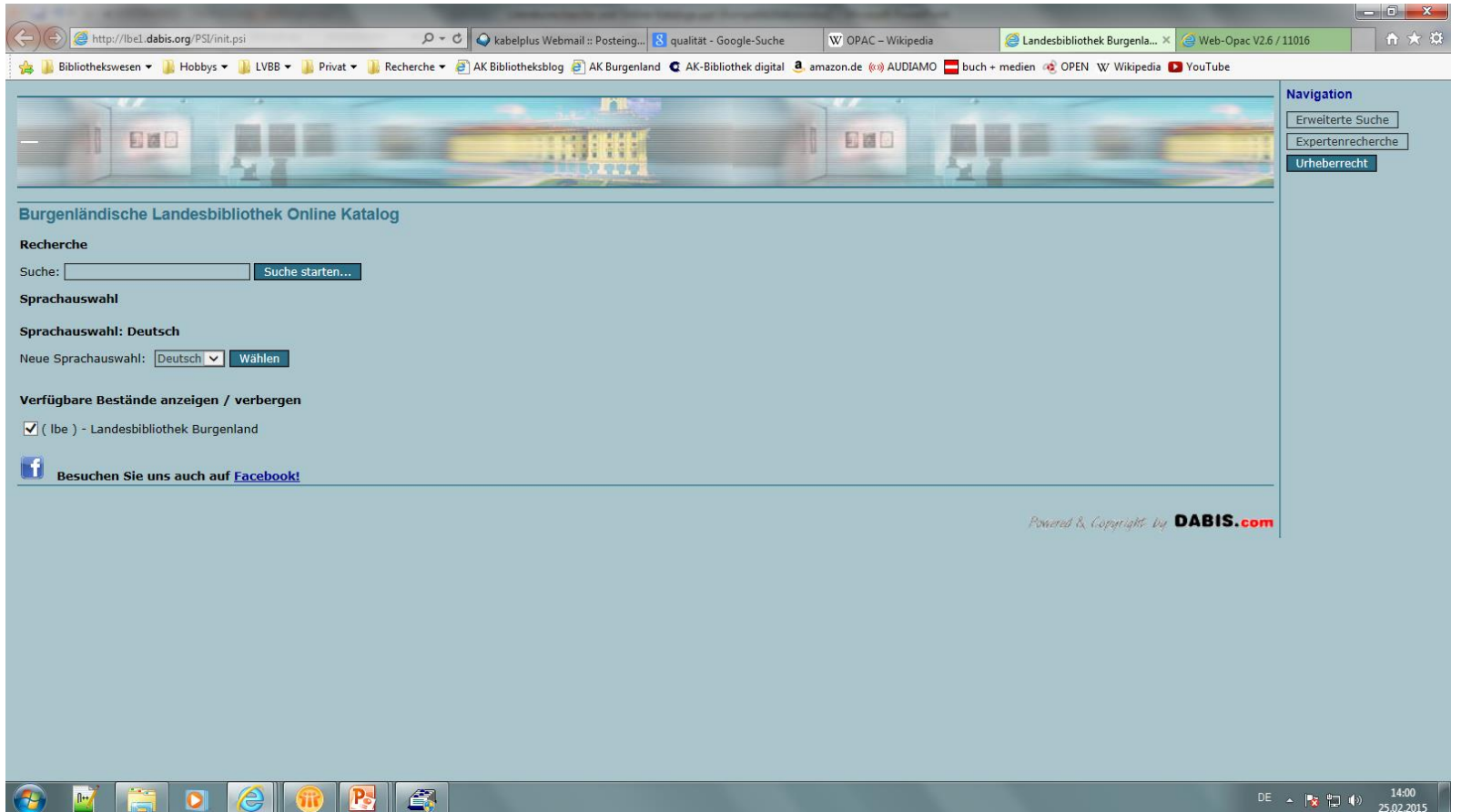

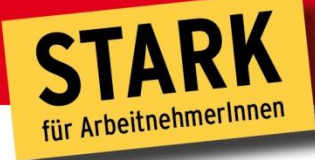

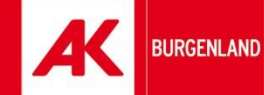

#### **Büchereien Wien**

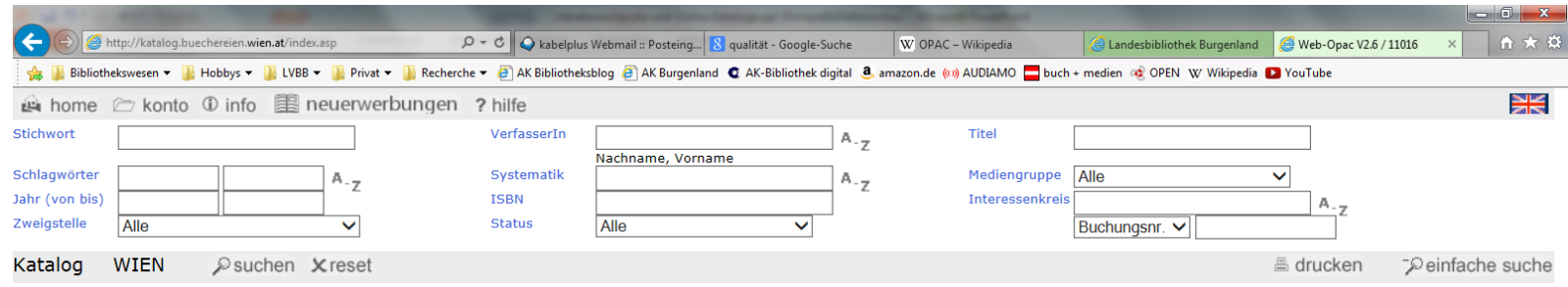

· Um nach Medien (Bücher, Zeitschriften, CDs, DVDs, CD-ROMs...) zu suchen, geben Sie bitte ihre Suchabfrage im Formular oben ein und klicken auf "suche". Für erweiterte Suchoptionen klicken Sie bitte auf "profisuche".

- · Klicken Sie links oben auf "konto", um Ihr BenutzerInnen-Konto einzusehen oder Medien zu verlängern.
- . Um eine detaillierte Hilfe und weitere Informationen zu unserem Online-Katalog zu erhalten, klicken Sie bitte auf "hilfe".

#### Aktuelle Hinweise:

Aus unserer virtuellen Zweigstelle können unter www.virtuellebuecherei.wien.at digitale Medien per Download ausgeliehen werden. BesitzerInnen einer gültigen Büchereikarte haben 24 Stunden am Tag, 7 Tage die Woche Zugriff auf die eMedien. Nähere Informationen unter www.virtuellebuecherei.wien.at

Ausführliche Informationen zum Online-Katalog erhalten Sie auf unserer Homepage unter http://www.buechereien.wien.at/de/onlinekatalog. Wollen Sie uns eine Nachricht zum Online-Katalog zukommen lassen, dann verwenden Sie bitte unser Feedback-Formular zum Katalog.

**oDtuWier** 

Willkommen im Online-Katalog der

**BÜCHEREIEN WIEN** 

>> zur Homepage <<

http://www.buechereien.wien.at/de/onlinekatalog/feedback

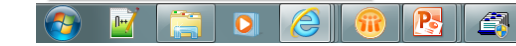

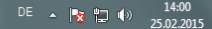

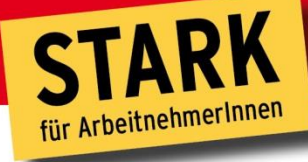

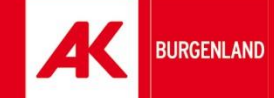

## **Stadtbibliothek Graz**

www.bqld.arbeiterkammer.at

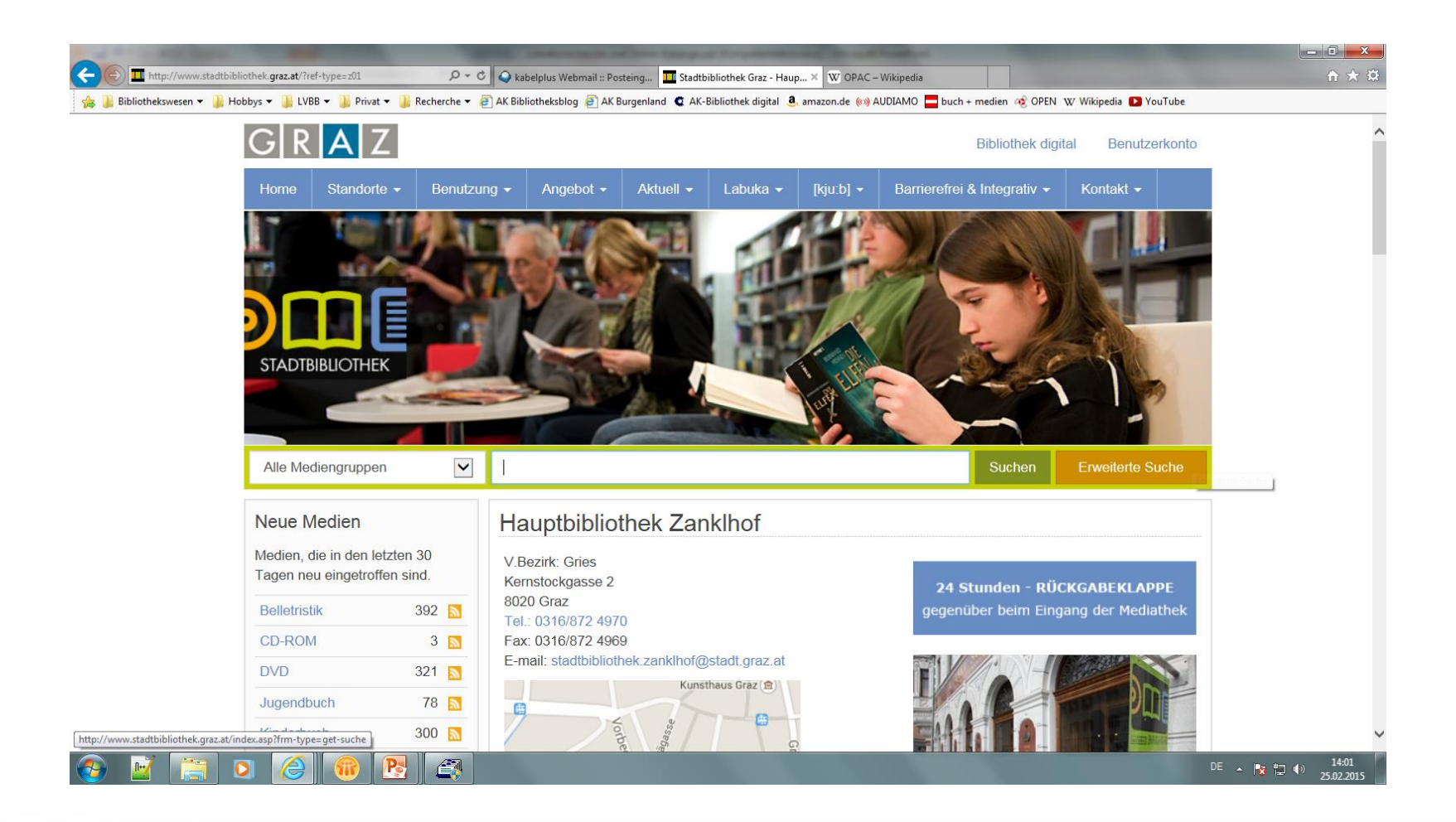

www.bqld.arbeiterkammer.at

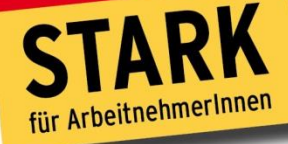

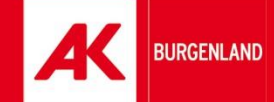

# **Österreichische Nationalbibliothek**

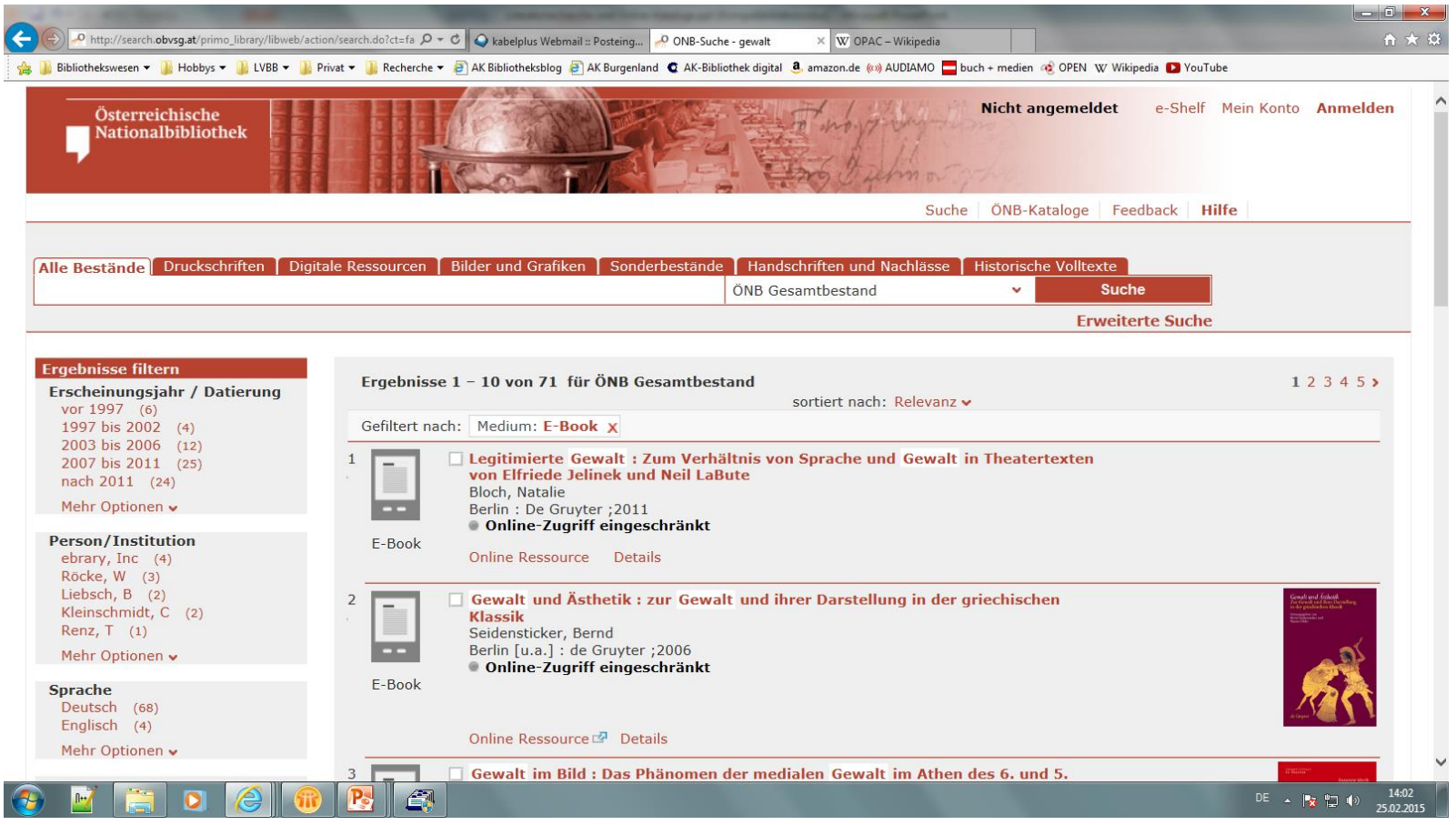

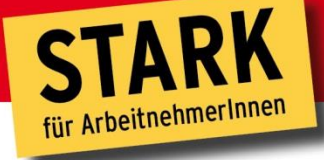

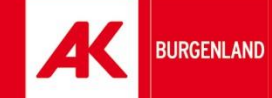

# **AK-Bücherei Eisenstadt**

www.bgld.arbeiterkan

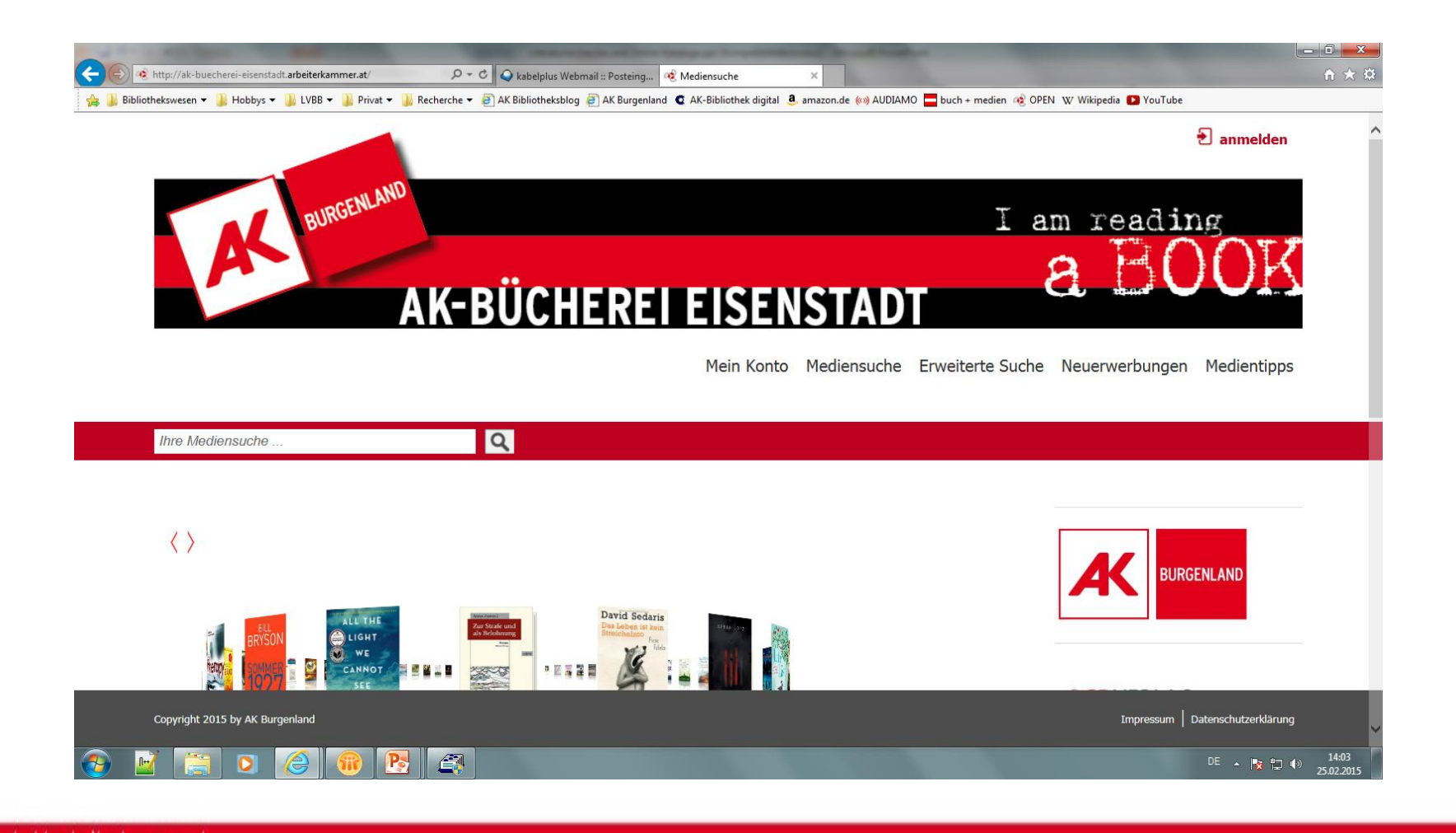

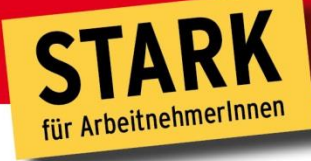

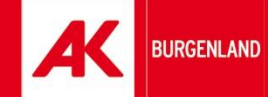

# **AK-Bibliothek digital**

www.bgld.arbeiterkammer.at

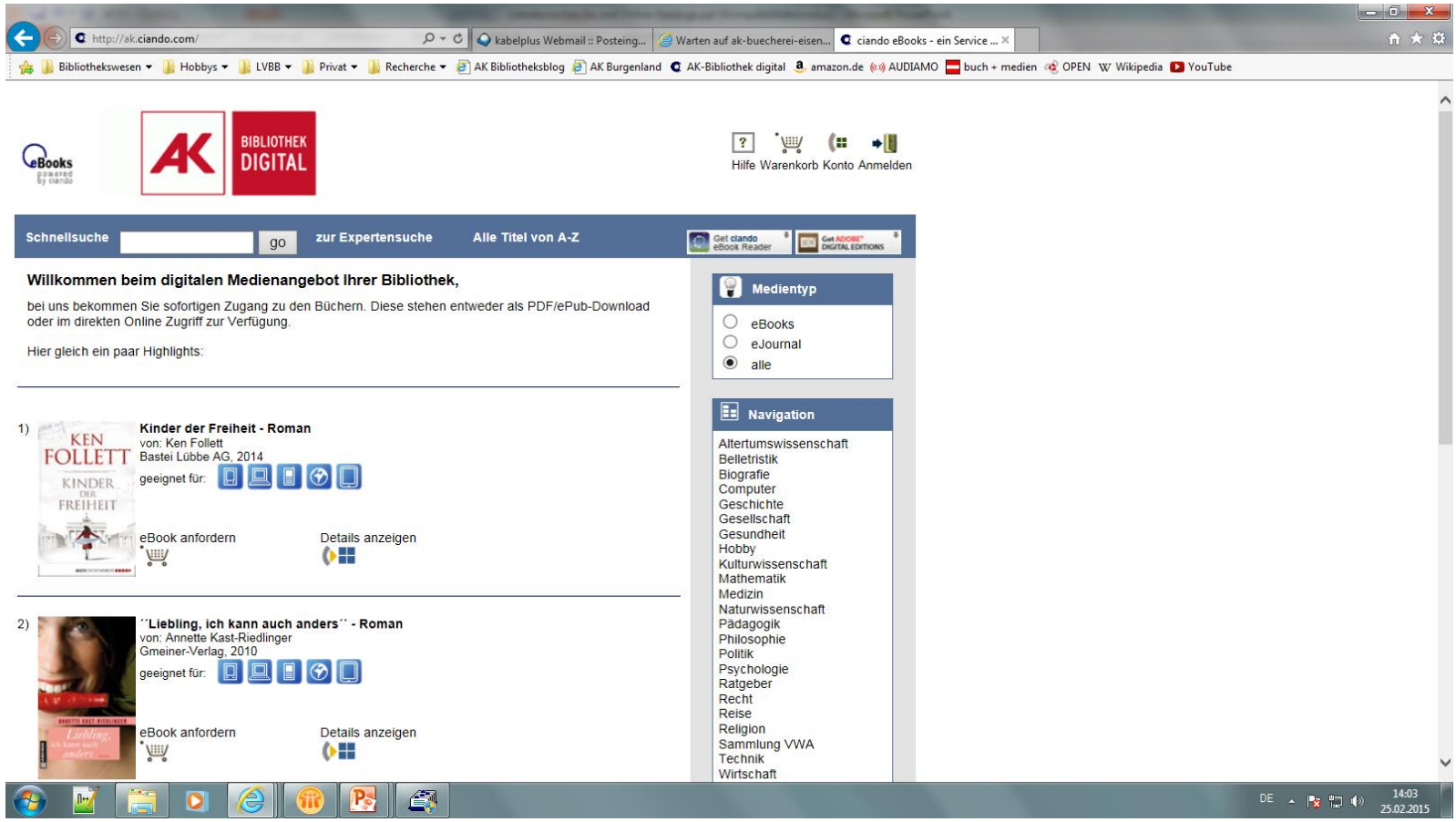

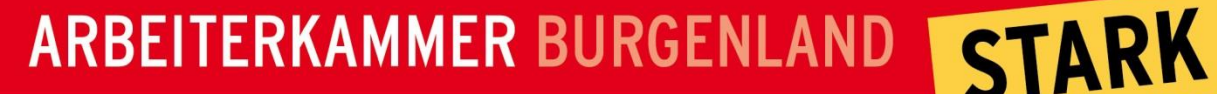

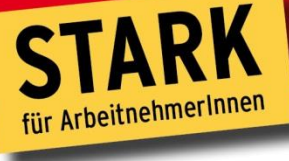

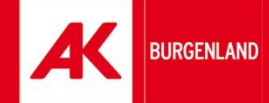

# **Die AK-Bibliothek digital**

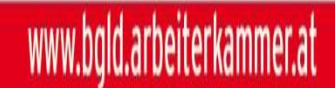

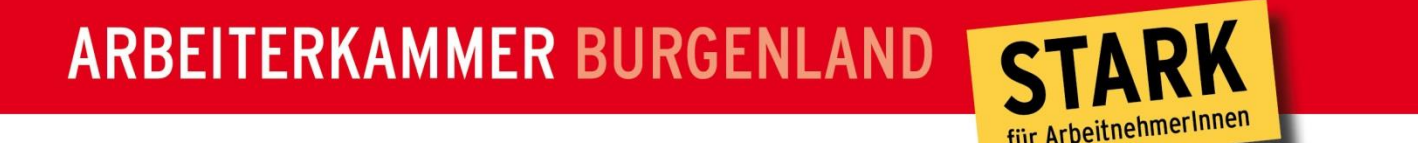

# **BURGENLAND**

# Die "AK-Bibliothek digital" stellt sich vor

- Seit 23. März 2011 wird von 7 Arbeiterkammern die "AK-Bibliothek digital" angeboten
- Ca. 15.000 eBooks + eJournals
- im Burgenland kostenlos
- 33% Medienzuwachs pro Jahr geplant
- Spezialbibliotheken für
	- **Betriebsräte**
	- Nichtärztliche Gesundheitsberufe
	- Vorwissenschaftliche Arbeiten

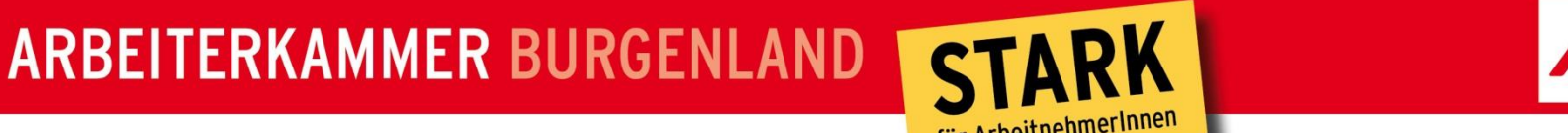

**BURGENLAND** 

#### **Nutzungshinweise**

- Medien können für 2 Wochen heruntergeladen werden
- Nach den 2 Wochen werden die eBooks unlesbar
- Es können bis zu 8 Titel heruntergeladen werden

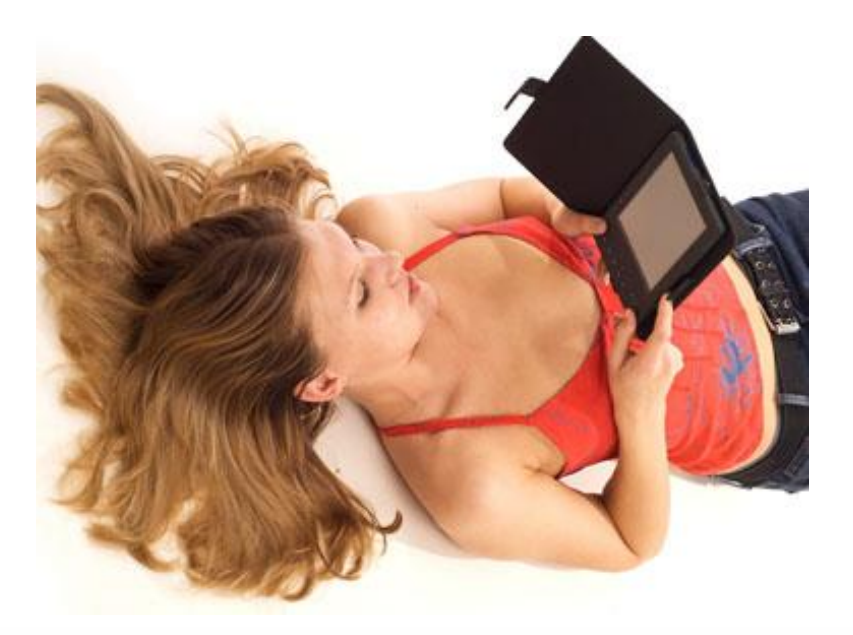

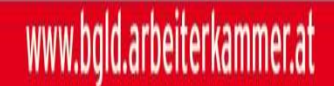

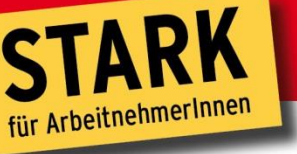

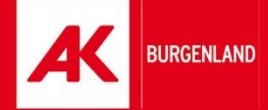

# **Systemvoraussetzungen**

1. Adobe Registrierung auf www.adobe.de vornehmen: Einmalig, um DRM der Verlage zu erfüllen…

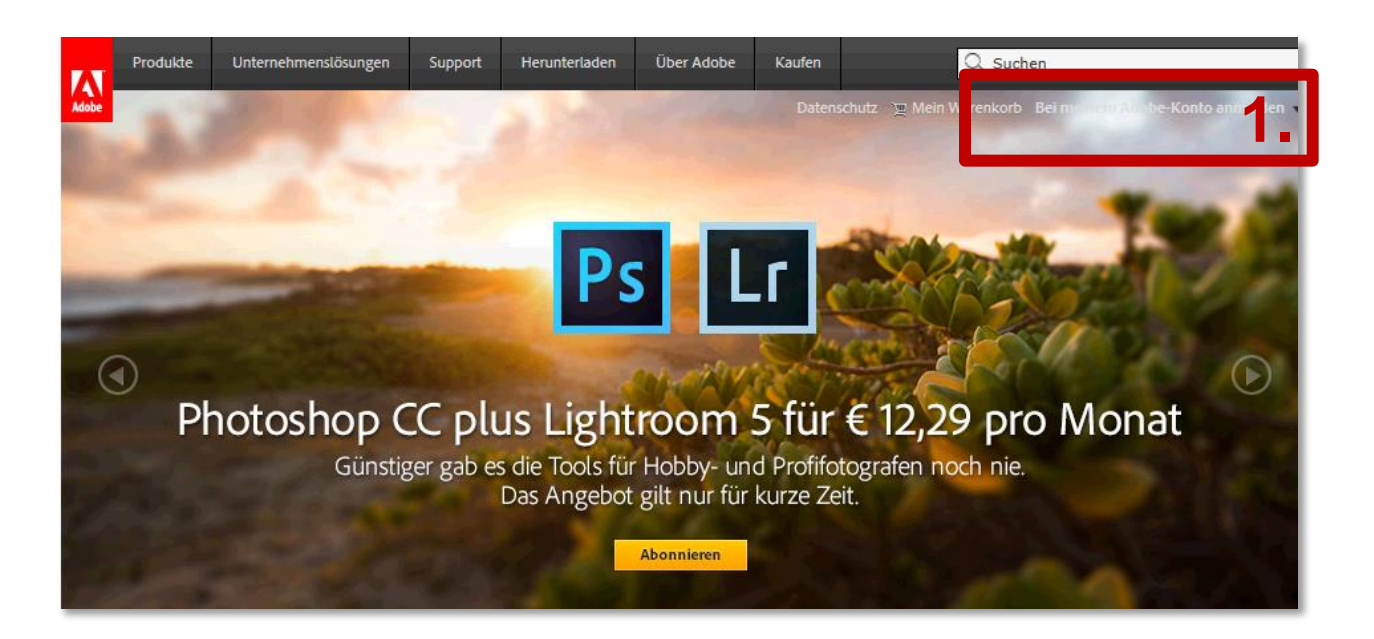

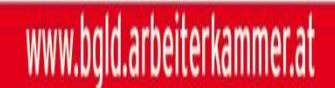

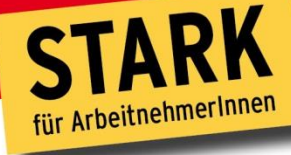

**BURGENLAND** 

# **Systemvoraussetzungen**

2. Legen Sie eine neue ID mit Ihrer E-Mail-Adresse an. Sie bekommen eine automatische E-Mail von Adobe, in der Sie den darin eingebetteten Link bestätigen.

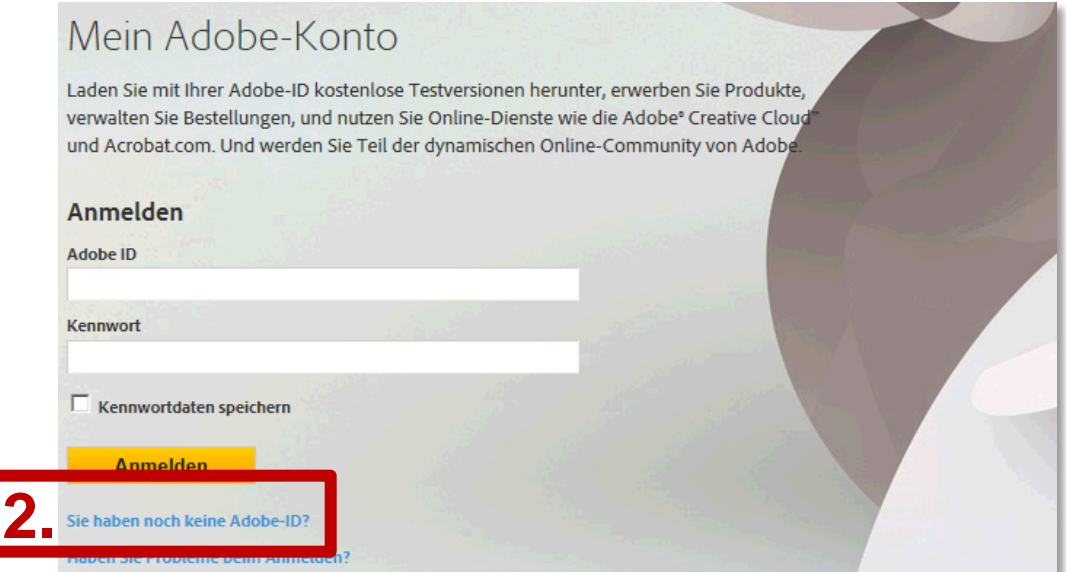

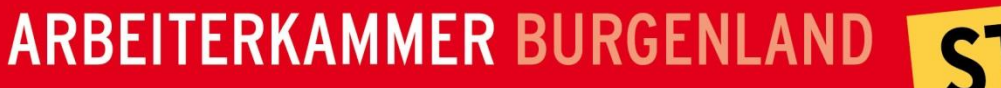

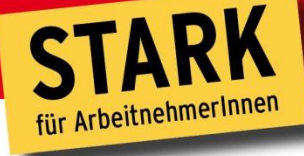

**BURGENLAND** 

# **Systemvoraussetzungen**

3. Mit Ihrer Adobe-ID autorisieren Sie einmalig alle Geräte, die Sie zum Öffnen von eMedien verwenden.

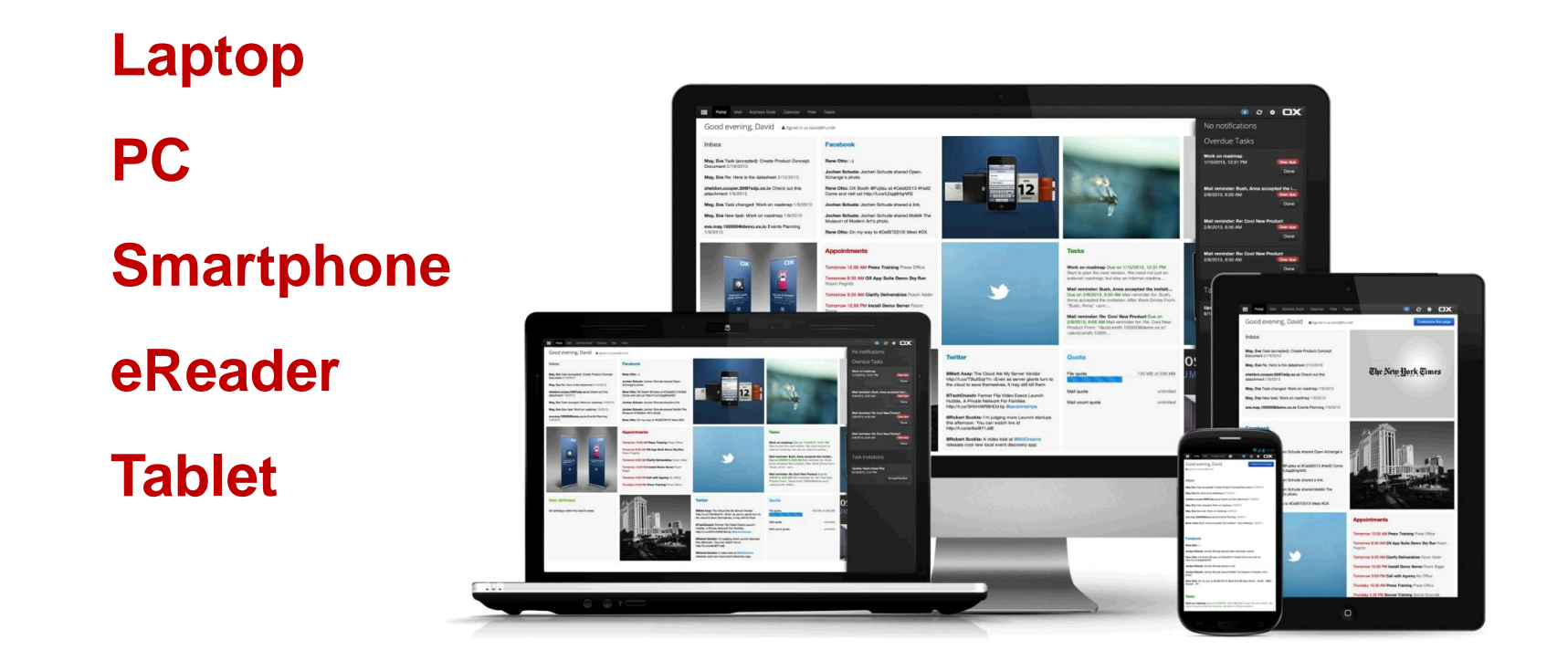

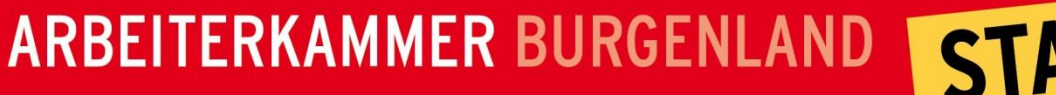

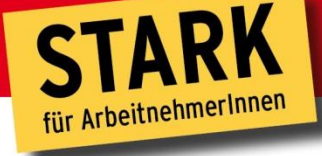

# **Systemvoraussetzungen**

4. Gratis Software, um eMedien zu öffnen und lesen

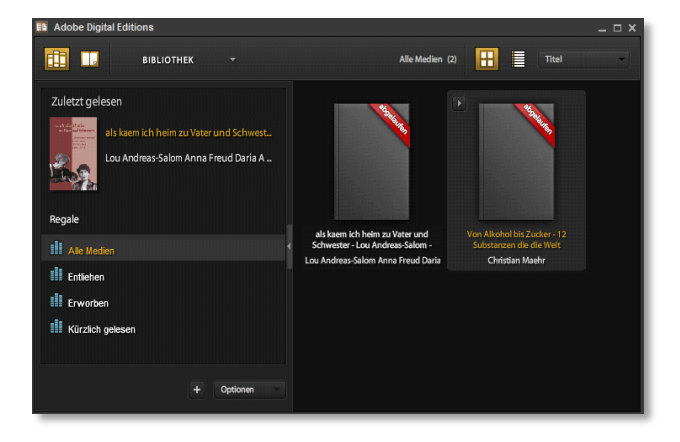

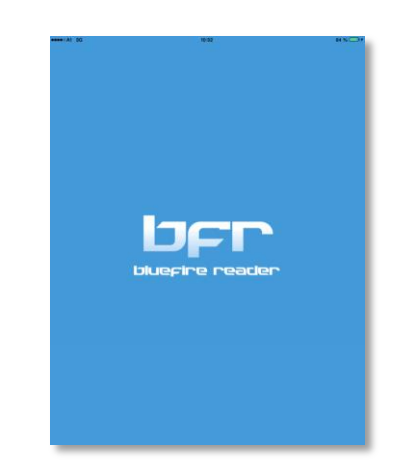

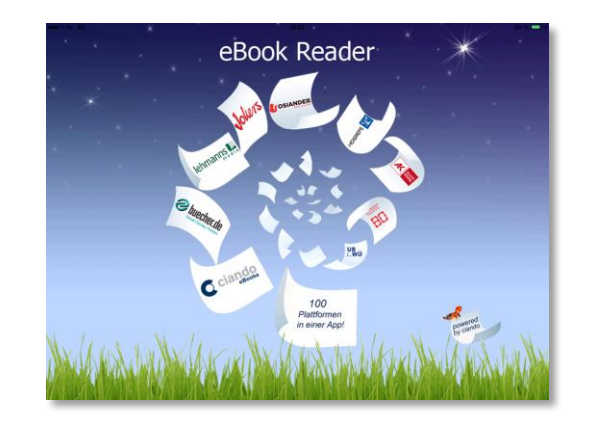

**BURGENLAND** 

**Adobe Digital Editions (mac & windows)**

**bluefire reader (android & mac)**

**ciando reader (android & mac)**

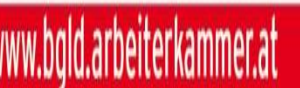

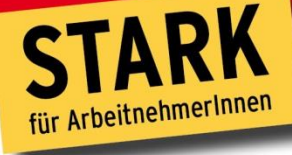

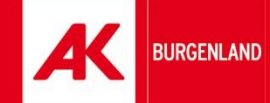

# **So funktioniert's**

1. Anmelden auf <http://bgld.arbeiterkammer.at/> unter Service/Bücherei

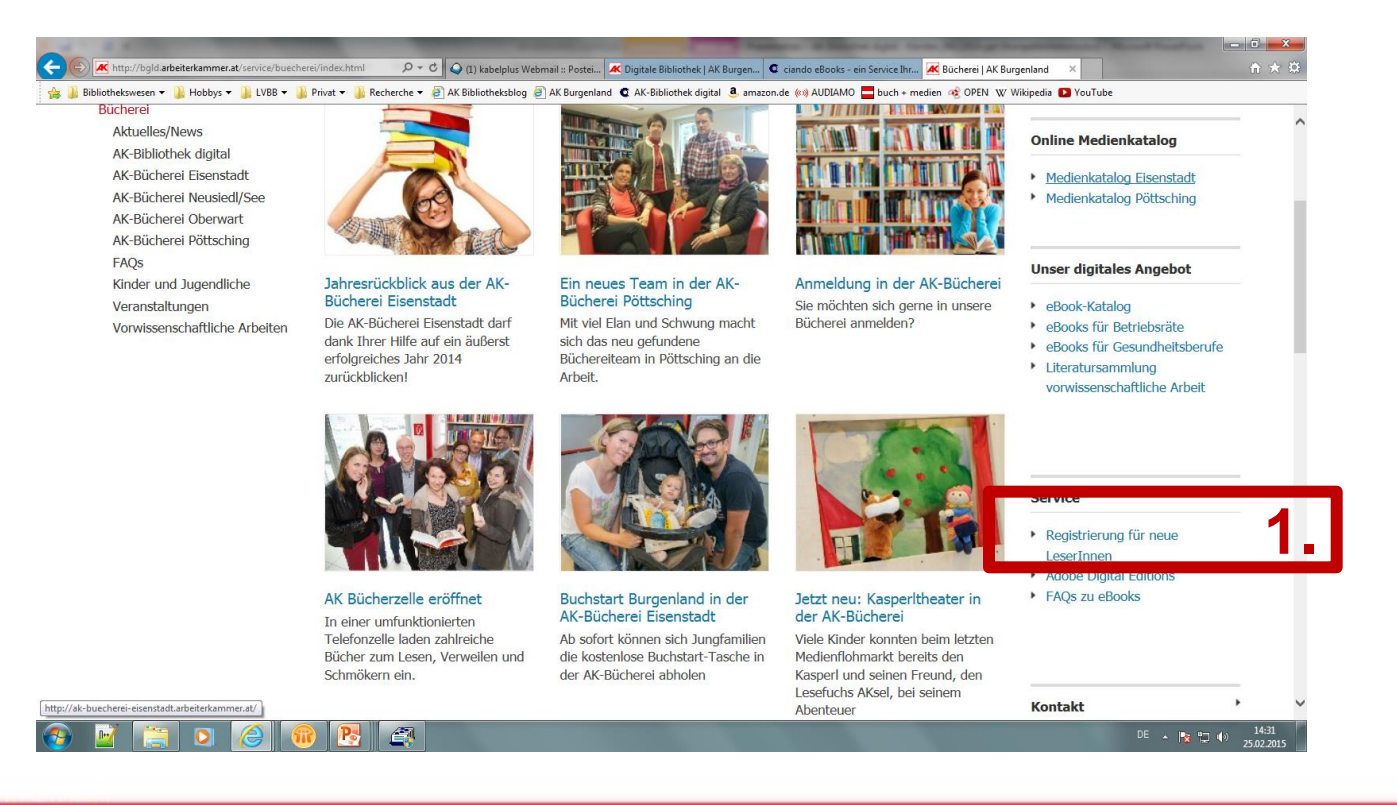

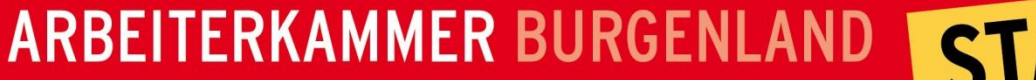

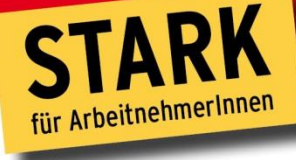

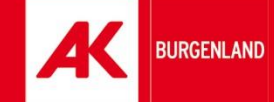

**WWW** 

1. Anmelden auf <http://bgld.arbeiterkammer.at/> unter Service/Bücherei

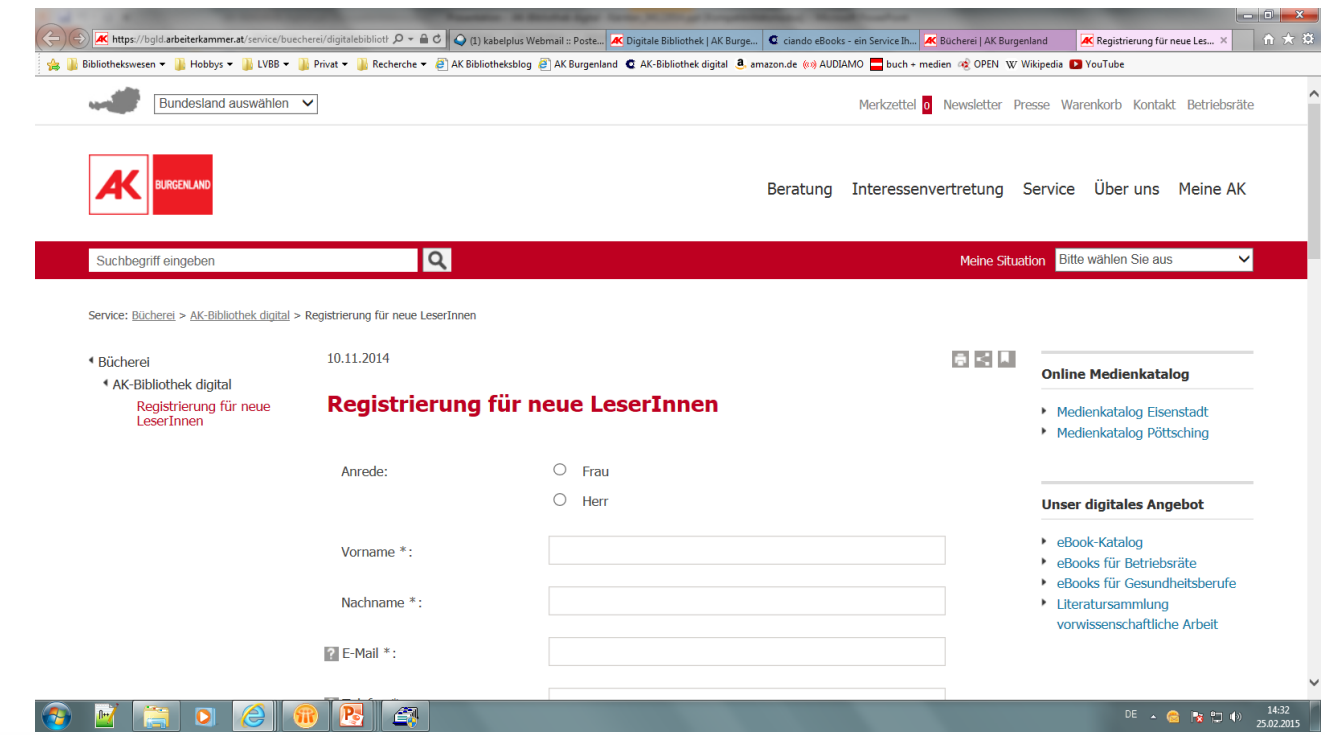

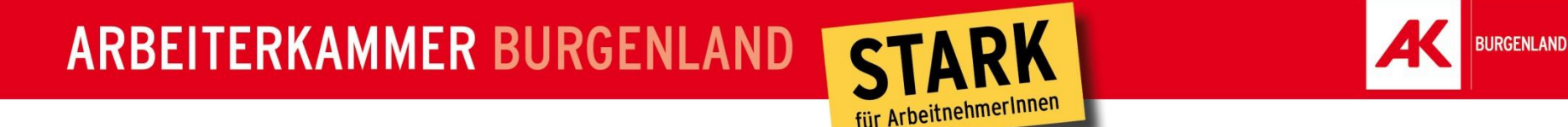

2. Sie erhalten nach der Registrierung eine E-Mail von uns mit Ihren Login-Daten

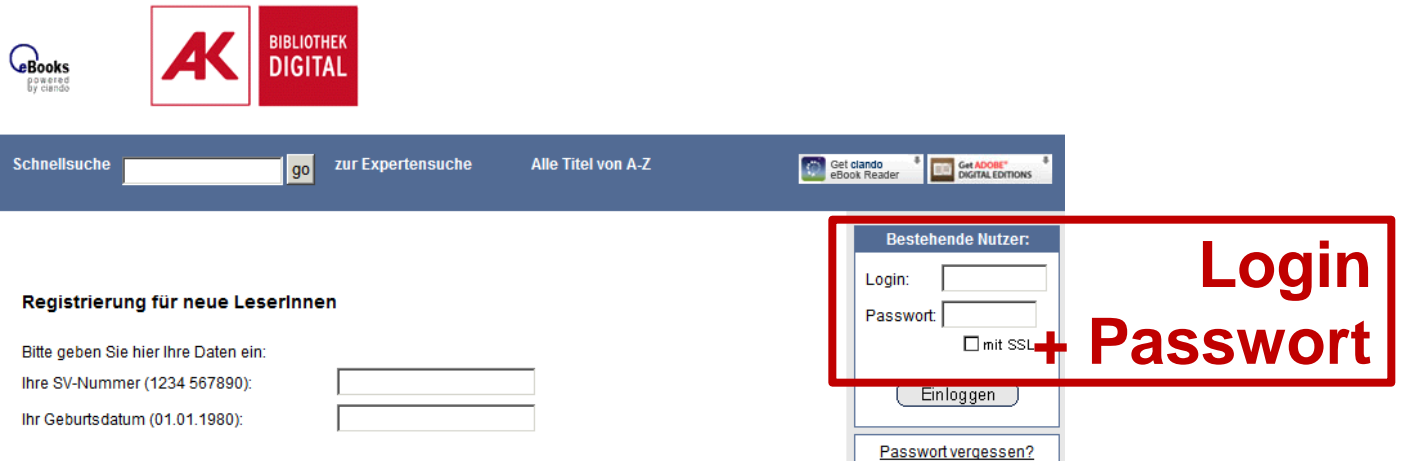

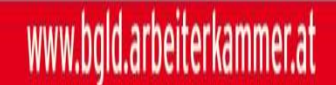

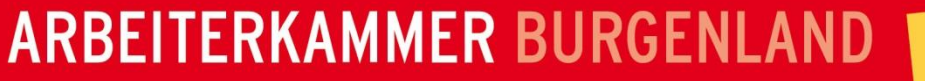

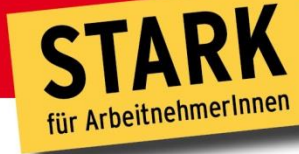

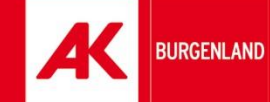

3. Suchen Sie eMedien aus

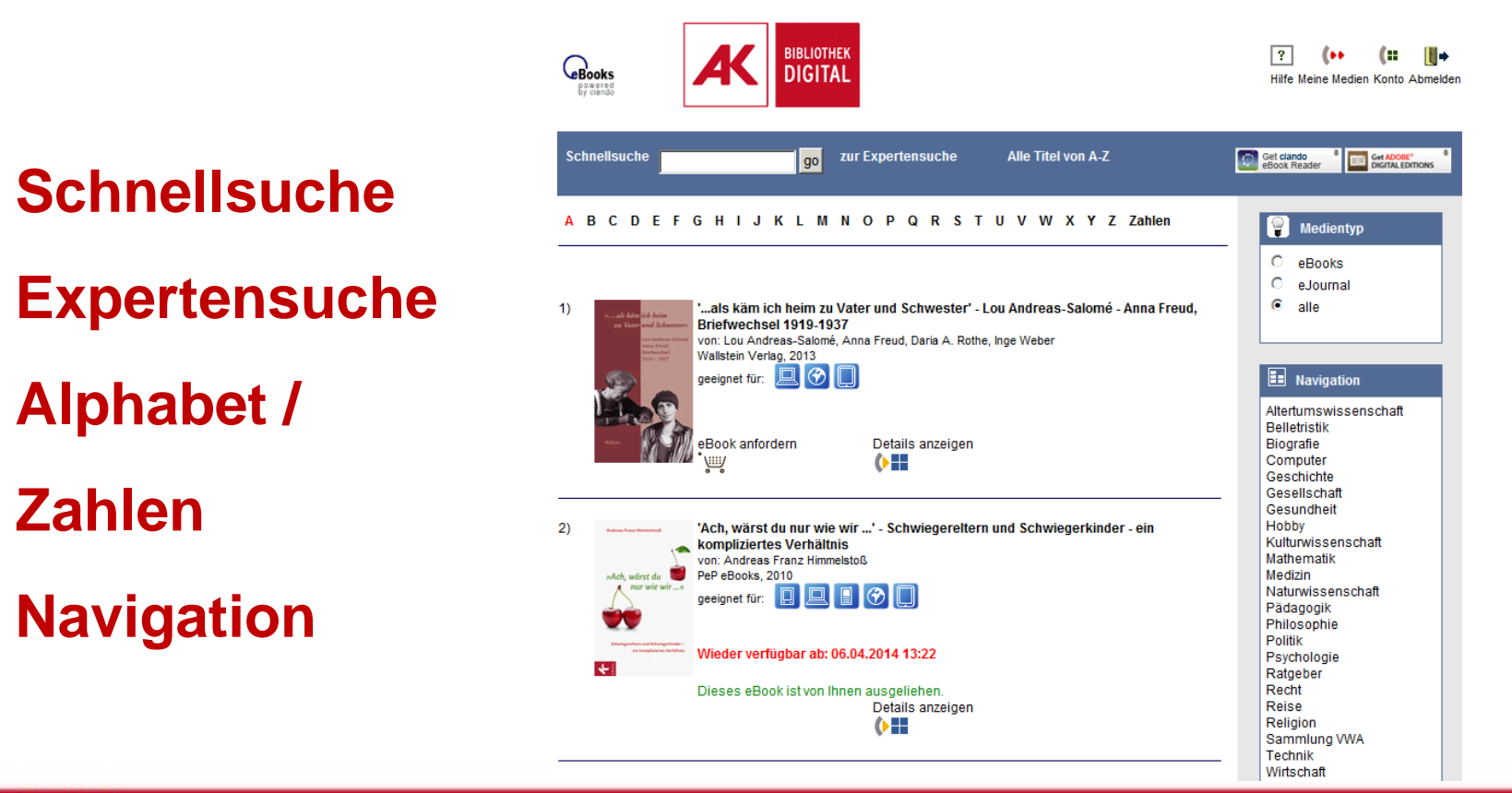

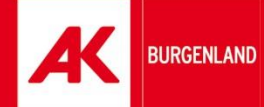

4. Wählen Sie bis zu 8 eMedien aus:

> eBooks für 14 Tage eJournals für 2 Tage

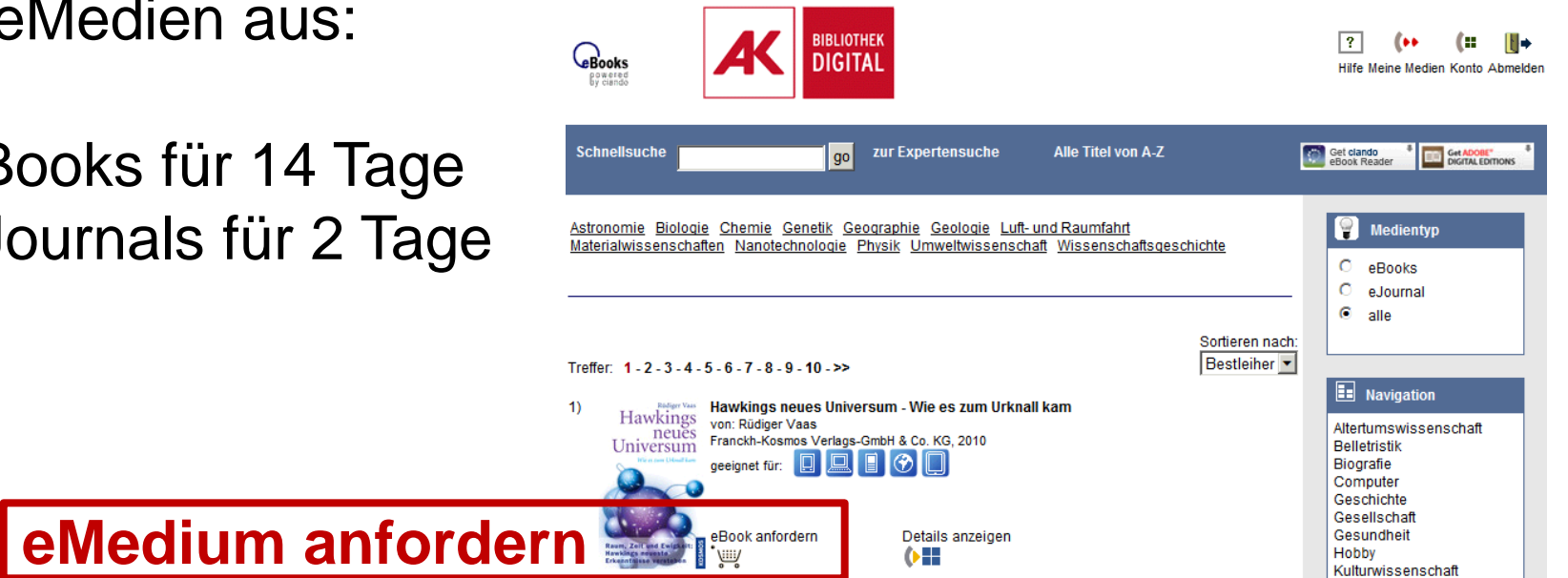

für ArbeitnehmerInnen

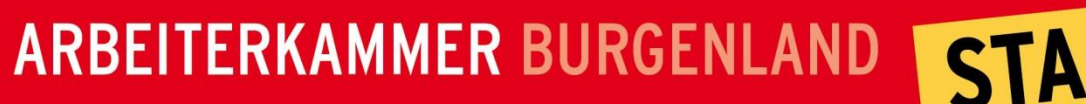

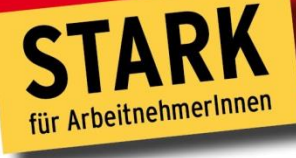

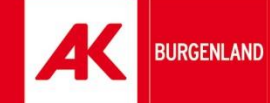

**Endgerät wählen** 

**und Download starten**

### **So funktioniert's**

5. Verfügbarkeit

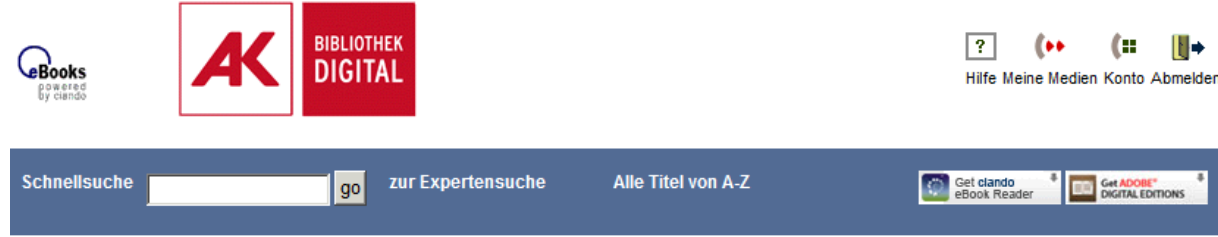

#### **Meine Medien**

Diese Medien können Sie ab sofort kostenlos herunterladen und / oder online nutzen. Bitte beachten Sie, dass ungenutzte Titel automatisch nach 30 Minuten aus diesem Bereich gelöscht werden. Ungenutzte vorgemerkte Titel werden nach Ablauf einer Frist von 72 Stunden nach Bereitstellung gelöscht

#### eBooks:

#### Ausleihdauer: 336 Stunden

Hawkings neues Universum - Wie es zum Urknall kam, -komplett-

5234 löschen

 $\boxed{\Box}$ 

 $\bullet$   $\circ$ 

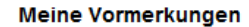

Sie haben keine eBooks vorgemerkt.

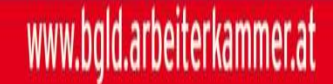

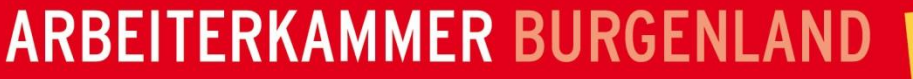

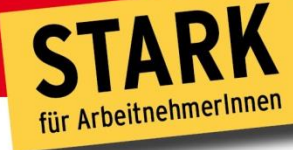

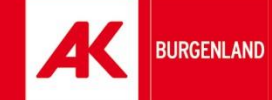

6. Sicherheitsabfrage

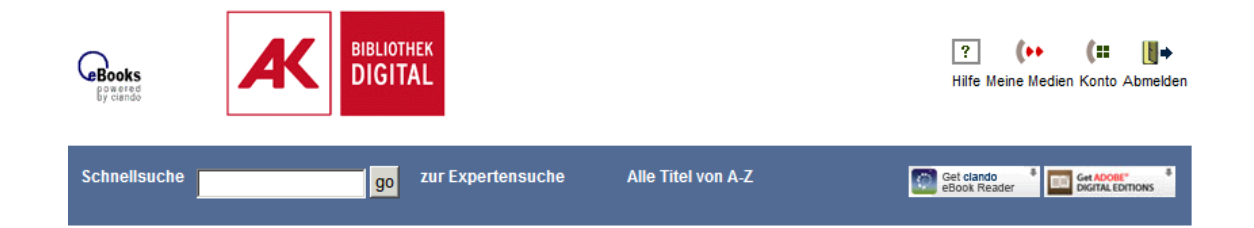

Im Folgenden wird der gewünschte Download vollzogen und der Titel automatisch von Adobe Digital Editions heruntergeladen und angezeigt.

Bitte vergewissern Sie sich, dass der kostenlose eBookreader Adobe Digital Editions auf Ihrem Rechner installiert ist, bevor Sie "Download starten!" klicken.

Adobe Digital Edtions für WINDOWS (Installationsdatei) Erhalten sie die Meldung "speichern vs. auführen", wählen Sie bitte "ausführen".

Adobe Digital Edtions für MAC (Installationsseite)

**Download starten**

Download starten!

ne Meldung mit den Optionen "Datei öffnen" versus "Datei speichern" anzeigt, öffnen sie die Datei URLLink.acsm mit Adobe **Digital Editions.** 

Klicken Sie hier, um zurück in Ihren Downloadbereich zu gelangen

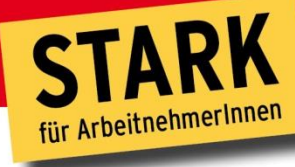

# **So funktioniert's**

7. eMedium wird in Adobe Digital Editions oder in der jeweiligen App bzw. direkt am eBook-Reader geöffnet

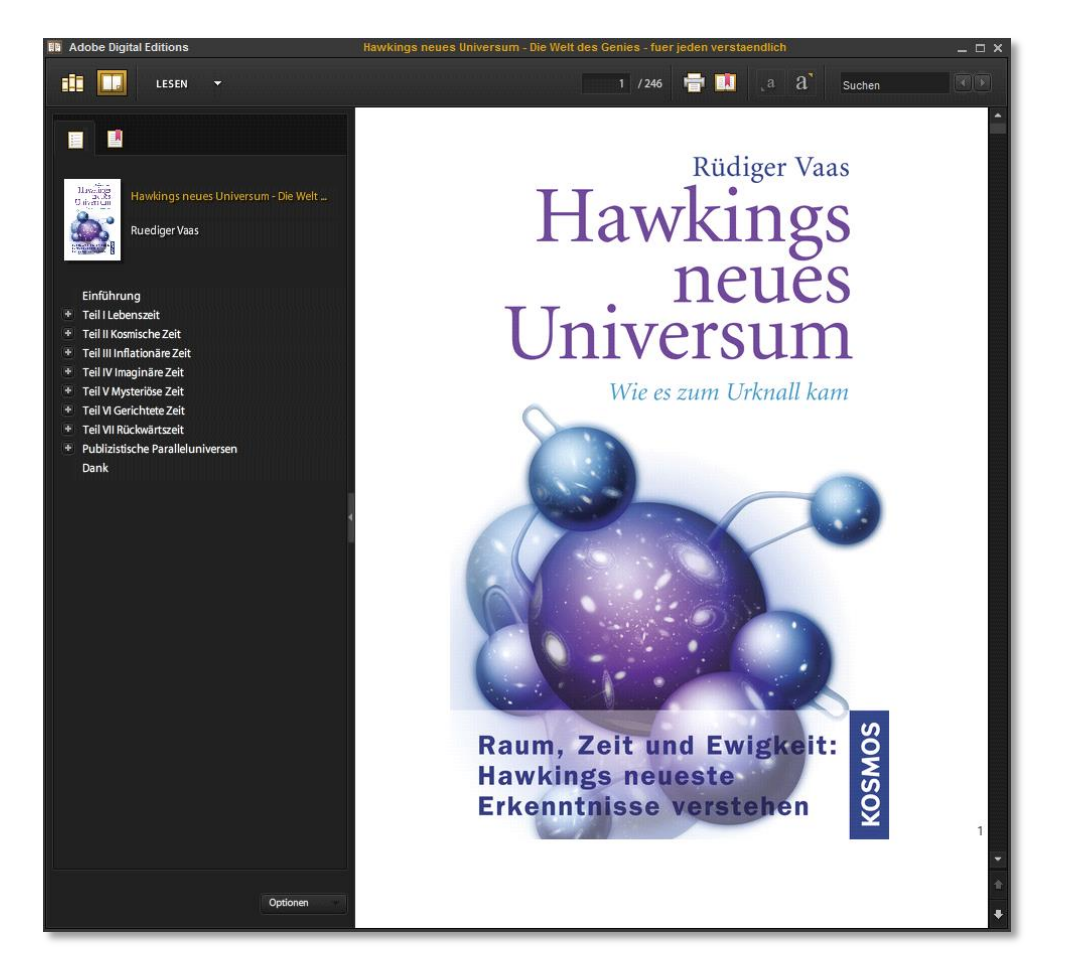

**BURGENLAND** 

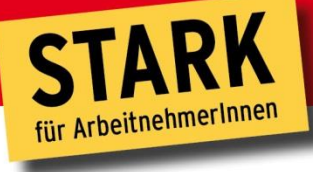

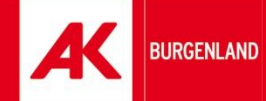

# **Fragen?**

www.bgld.arbeiterkammer.at